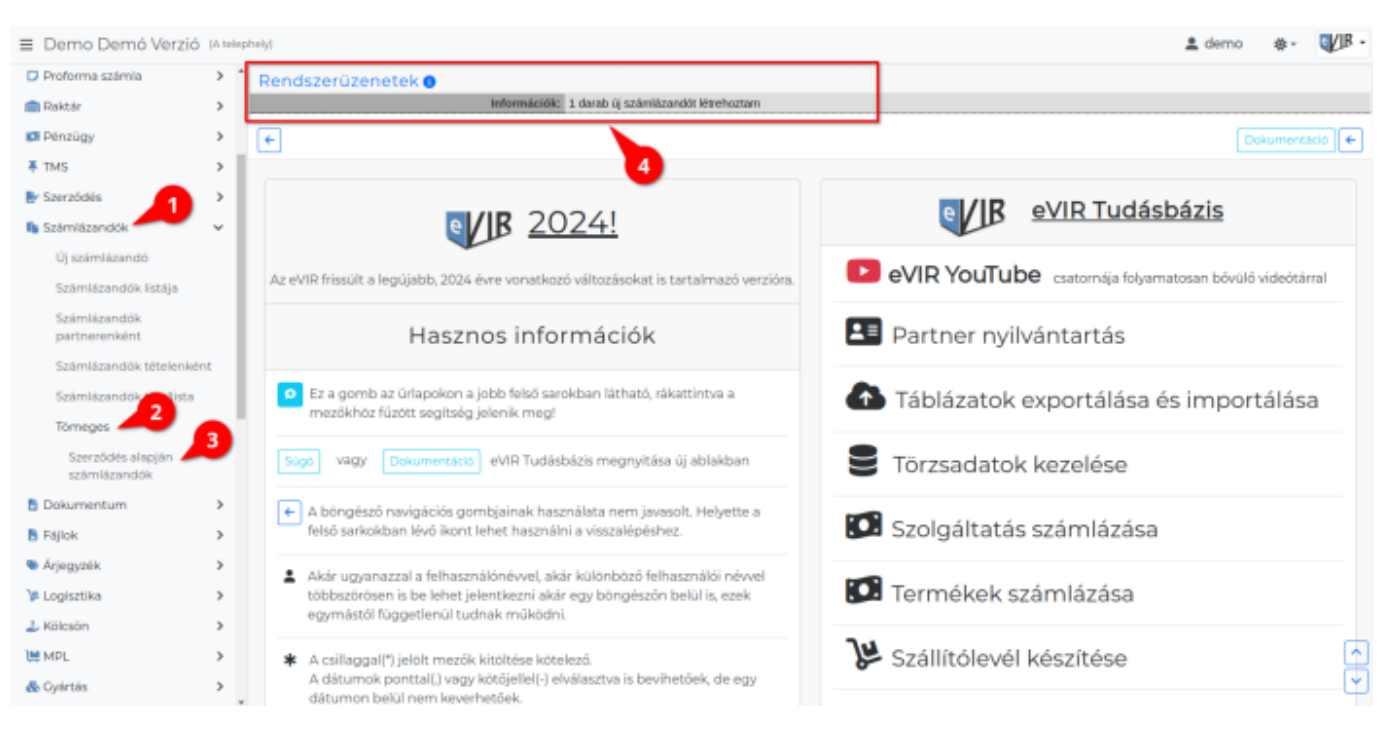

- 1. **[Számlázandók](https://doc.evir.hu/doku.php/evir:szamlazandok:szamlazandok)**,
- 2. **Tömeges**,
- 3. **Szerződés alapján számlázandók** menüpontra kattintva, a program számlázandókat generál a [teljesített szerződések](https://doc.evir.hu/doku.php/evir:szerzodes:szerzodesek_teljesitese)ből.
- 4. A **[Rendszerüzenetek](https://doc.evir.hu/doku.php/evir:alapok:altalanos_hibakezeles)** területen kiírja az **Információk**at.

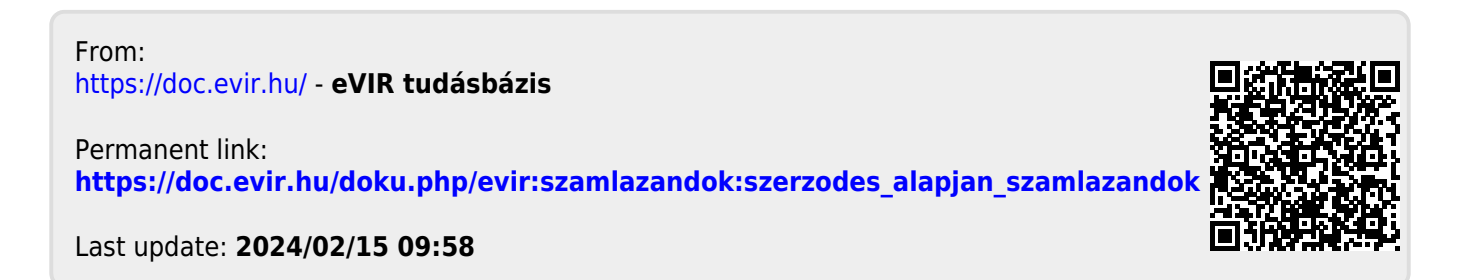